### **Beginning an Extension of Enlistment**

#### Introduction

This guide provides the procedures for inputting a Begin Extension of Enlistment transaction in Direct Access (DA).

### Before You Begin

It is helpful to run these reports to determine which members need a Begin Extension of Enlistment or a Begin Re-extension of Enlistment transaction. This ensures there is no lapse in time for the member(s).

- Ext/Rext within 30 Days Report identifies extensions not executed with effective (begin) dates within the next 30 days (from current date).
- Extensions Not Executed Report identifies extensions/re-extensions not executed using an open date range.

See the guide Extension/Re-Extension Reports for specifics on running these reports.

### Known Issue – Leave Sold

When an executed contract (the "Begin Extension" check box was checked) that had leave sold on it is cancelled, the leave will be sold again when the cancellation transaction is approved. **PPC will need to manually adjust the leave.** When the cancelled contract is submitted in DA, it will be routed to PPC for approval. A Trouble Ticket must be submitted to PPC Customer Care informing PPC that a cancellation needs to be approved and that leave needs to be adjusted. You must attach all supporting documentation to the Trouble Ticket.

# Cancelling a Contract

When cancelling an Extension/Re-extension, SPOs should click the Cancel Contract button and approve the cancellation, then submit a Trouble Ticket to PPC Customer Care requesting approval of the cancelled contract. The Trouble Ticket must contain an explanation for the cancellation along with all supporting documentation.

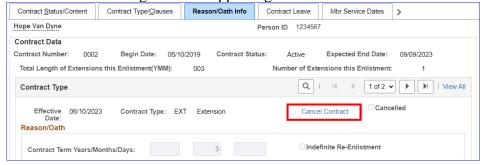

### **Information**

- The Begin Extension/Re-extension button can **only** be checked for approved contracts on or after the effective date.
- This transaction **does not** require approval by a supervisor.

Continued on next page

# Beginning an Extension of Enlistment, Continued

**Procedures** See below.

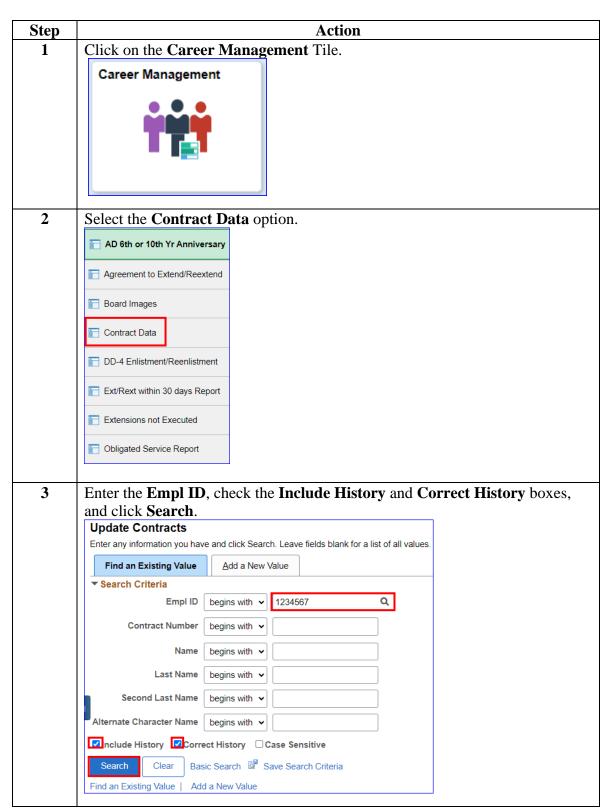

# Beginning an Extension of Enlistment, Continued

### Procedures,

continued

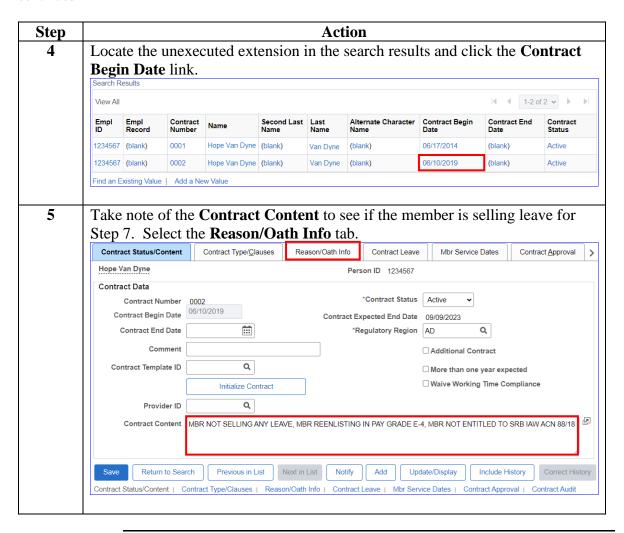

Continued on next page

### Beginning an Extension of Enlistment, Continued

#### Procedures,

continued

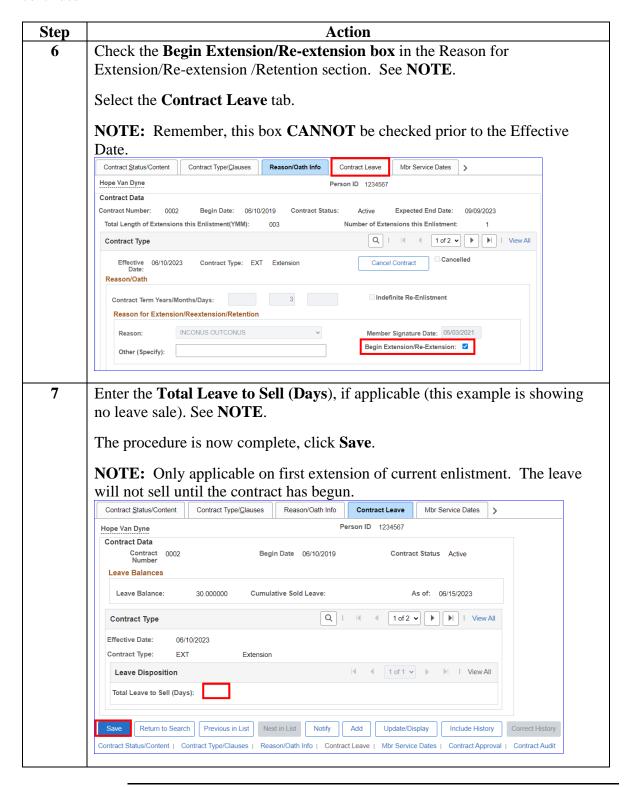